## Fondamentaux du Web (WEB'17)

## TD 1 : Système de fichiers Linux

## **Exercice 1 : L'interface graphique d'utilisateur.**

1. Création des répertoires. En utilisant l'interface graphique créer dans le répertoire principal (HOME) l'arbre de répertoires données au-dessous :

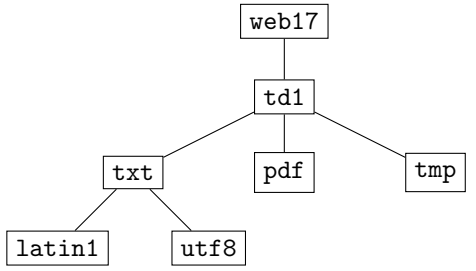

- 2. Création des fichiers. Avec l'aide d'un éditeur de texte créer un fichier contenant la phrase "Tout le monde *aime les crêpes!".* Sauver le fichier dans le répertoire web17/td1/txt/latin1 sous le nom nalesniki.txt et en utilisant le codage ISO-8859-1.
- 3. Conversion de codage d'un fichier. Ouvrir nalesniki.txt sauver son contenu dans le répertoire web17/td1/txt/utf8 sous le nompancake.txt en utilisant le codage UTF-8.
- 4. Création des archives comprimées. Dans le répertoire web17 créer une archive td1.tar.gz contenant tout le sous-arbre td1. Dans le même répertoire créer une archive td1.zip contenant le même sousarbre td1.
- 5. Télécharger un fichier. Télécharger le fichier PDF de la première session TD et l'enregistrer sous web17/td1/pdf/td1.pdf
- 6. **Extraction du contenu des archives.** Télécharger l'archive alice.tar de la page du cours et le sauvegarder dans le dossier web17/td1/tmp, extraire son contenu et concaténer les fichiers alice0?.txt pour obtenir un seul fichier alice.txt.
- 7. Supprimer des répertoire et des fichiers. Glisser-Déposer le répertoire à la poubelle. Vider la poubelle.

**Exercice 2 : Travailler avec l'interface en ligne commandes.** Lire attentivement le descriptif des commandes. Réfaire des points 1,2,3,4,5,6,7 de l'exercice précedent sous Terminal avec des commandes bien choisies. (Il faut se renseigner sur les programmes iconv, wget ou curl).

man (manual) Afficher l'aide sur la commande. Utilisez ↑ et ↓ pour défiler le texte et le touche q pour quitter. Par exemple pour trouver l'information sur la commande iconv qui fait conversion de codage, on peut utiliser

man iconv

pwd (print working directory) Affiche le nom de répertoire courant.

1s (list directory contents) Affiche le contenu du répertoire (courant). L'option -1 (list) permet d'afficher des informations additionnelles sur tous éléments du répertoire (par exemple la taille des fichiers). -h (human) fait une conversion maligne des tailles de fichiers (en utilisant Ko, Mo, et Go). Exemple :

ls -l -h

Cette commande peut être utilisée aussi pour afficher le contenu d'un répertoire différent du répertoire courant. Exemple :

ls web17/td1

Par défaut, cette commande n'affiche pas de fichiers cachés, i.e. ceux dont le nom commence par . (un point). Pour les voir il faut utiliser l'option -a (all).

ls -a -l

mkdir (make directory) Créer un répertoire. Exemple :

mkdir web17

Cette commande peut créer plusieurs répertoires à la fois. Exemple :

mkdir web17/td1/pdf web17/td1/tmp

De plus, si l'on utilise avec l'option -p (parents), elle crée plusieurs répertoires sur le chemin

```
mkdir -p web17/td1/txt/latin1
```
cd (change directory) Changer le répertoire courant. Exemple :

cd web17/td1/txt/utf8

Pour monter dans l'arbre des répertoires on utilise le répertoire parent . . qui peut être utilisé plusieurs fois

cd ../../pdf

Quand utilisé sans argument, cette commande change le répertoire courant au répertoire principal (dénoté ∼).

cp (copy) Copier les fichiers. Exemple :

cp web17/td1/txt/latin1/nalesniki.txt web17/td1/txt/utf8/pancake.txt

Quand on veut copie un fichier d'un répertoire au répertoire courant, on utilise le nom spécial de répertoire courant . (le point). Exemple :

cp ../latin1 .

Pour copier répertoires, il faut utiliser l'option - r (recursive). Exemple :

cp -r td1/txt td1/tmp/

Pour copier plusieurs fichiers, on peut les nommer directement, e.g.

cp txt/latin1/a1.txt txt/latin1/a2.txt txt/latin1/b1.txt txt/utf8/

ou utilise un des caractères joker : \* qui remplace une chaîne arbitraire des caractères et ? qui remplace un seul caractère. Exemples :

cp txt/\* txt/utf8/ cp txt/\*.\* txt/utf8/ cp txt/??.??? txt/utf/

mv (move) Déplacer un ficher/répertoire. Marche exactement comme cp sauf que le fichier de source est déplacé au lieu d'être copié. Cette commande est souvent utilisée pour renommer un fichier. Exemple :

mv nalesniki.txt pancakes.txt

tar (tape archive) Manipuler des archives. L'option -c (create) permet de créer un archive dont le nom peut-être spécifié avec l'option -f (file)

tar -c -f td1.tar td1/

Cette commande permet également de comprimer l'archive finale avec plusieurs formats :  $-z$  (ou  $-z$ gzip) pour gzip *nom-de-archive*.tar.gz; -j (ou --bzip2) pour bzip2 *nom-de-archive*.tar.bz2, etc.

tar  $-c$   $-z$   $-f$  td1.tar.gz td1/

Pour extraire des fichier d'une archive il faut utiliser l'option -x (extract). Le contenu de l'archive sera extrait dans le répertoire courant. Exemple :

 $tar -x -j -f$   $td1.tar.bz2$ 

cat (concatenate) Afficher le contenu d'un ou plusieurs fichier(s). Exemple :

cat pancakes.txt

cat latin1/nalesniki.txt utf8/pancakes.txt

Cette commande permet de créer un fichier textuel (Ctr1+D pour finir entrer les characteres)

cat > test.txt

Cette commande permet de concaténer les contenus de plusieurs fichiers :

cat latin1/nalesniki.txt utf8/pancakes.txt > crepes.txt

echo Afficher un texte

echo "Bonjour, comment ça va?"

Aussi cette commande peut-être utilisée pour créer un fichier.

```
echo "lundi" > semainier.txt
echo "mardi" >> semainier.txt
echo "mercredi" >> semainier.txt
echo "jeudi" >> semainier.txt
echo "vendredi" >> semainier.txt
echo "samedi" >> semainier.txt
echo "dimanche" >> semainier.txt
```
sort Trier les lignes d'un ficher et afficher le résultat.

sort semainier .txt

less Affichage interactive du contenu d'un fichier. Navigation avec ↓ et ↑. Quitter avec q.

rm (remove) Supprime un fichier.

rm pancakes.txt

Cette commande permet de supprimer également un répertoire avec l'option -r (recursive).

rm -r td01

Aide-mémoire

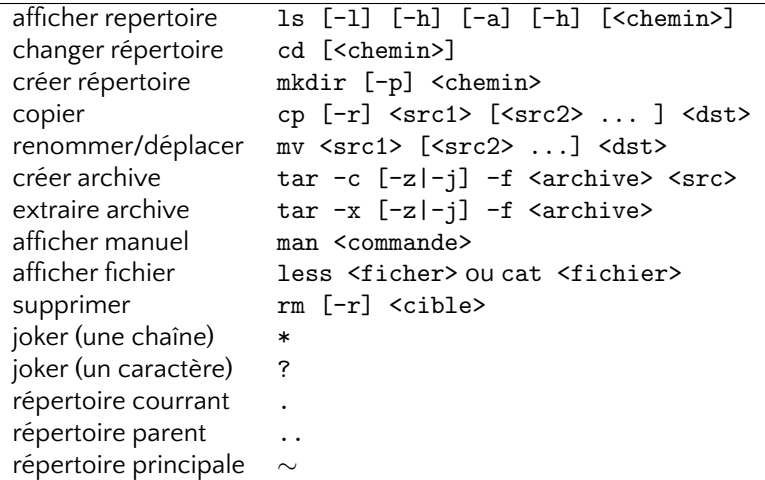

## **Exercice 3** : Comparer l'efficacité des compresseurs différents.

- 1. Télécharger le fichier aleatoire.txt de la page du cours. Utiliser des programmes zip, bzip2, compress, et rar et comparer la taille des fichiers comprimés.
- 2. En utilisant cat d'une façon maligne créer un grand fichier avec beaucoup de répétitions. Utiliser des programmes de compression disponibles et comparer les tailles des résultats.
- 3. Refaire les points 1 et 2 en utilisant des options de compression plus avancés (-9 etc.)